# **Bei Abschluss des Sammelvorgangs Versandlabel drucken**

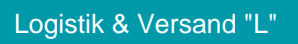

## Voraussetzungen

Wenn in den Parametern: VORGÄNGE UND ZWISCHENBELEGE - ARTEN in der gewählten Vorgangsart folgende Kennzeichen aktiviert wurden:

- **Bei Teil- oder Abschluss, Ursprungsvorgang aufgrund der Zielvorgänge wandeln (nach: ...)**
- **Belegnummer nach Wandeln als Abschluss-Belegnummer im Versand setzen"** bei der **Ursprungsvorgangsart**...

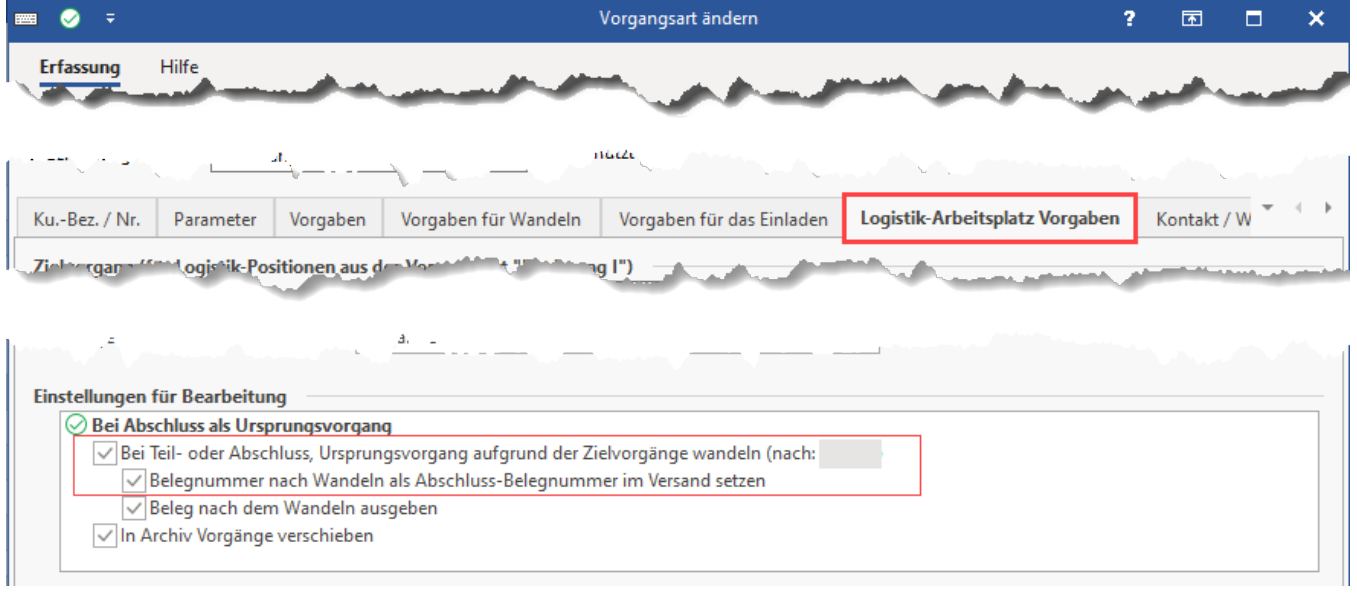

... so wird **das Kennzeichen: "Versand-Etikett abrufen (zur Bereitstellung der Paketnummer)" sowie das Kennzeichen: "Versandbeleg ausgeben" erst mit dem Abschluss des Ursprungsvorgangs abgearbeitet**.

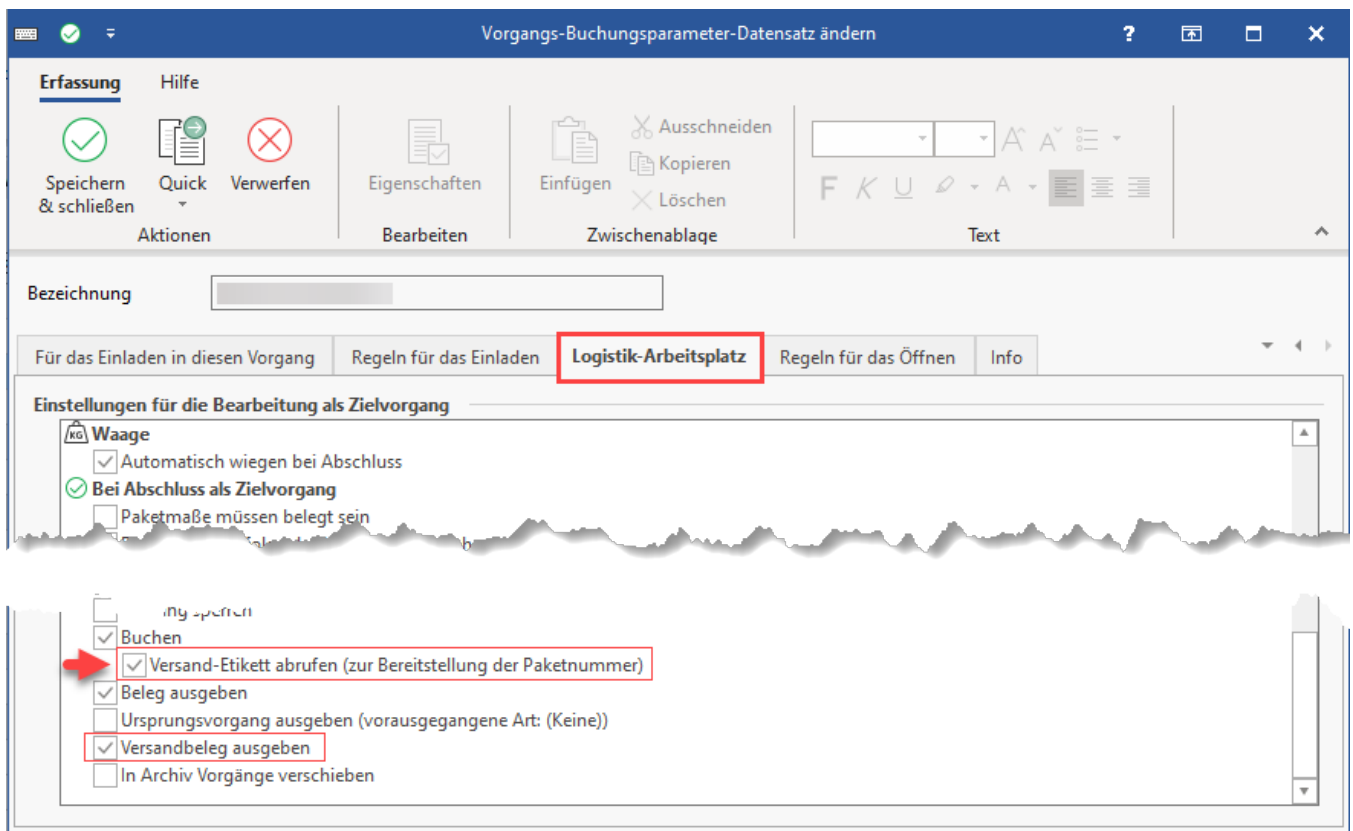

#### Beispiel:

Bei drei Paketen soll im Prozess von Firma Y erst am Ende der Prozesskette ein Abruf der Versandlabel erfolgen.

Werden in einem "Sammelvorgang" drei Pakete gepackt, wird der Abruf der drei zugehörigen Versandetiketten erst dann ausgelöst, wenn dieser "Sammelvorgang" abgeschlossen ist.

In dieser Arbeitsweise stehen zum Schluss die drei Pakete vor Ihnen und erst dann halten Sie auch die drei Versandlabel in den Händen. Nun müssen die Pakete korrekt mit jeweiligen Label beklebt werden.

## Feld: Abschluss-Belegnummer (AbschlBelegNr)

#### **Zweck des Feldes: Füllung des Feldes im Versanddatensatz**

Wurde z. B. im **Warenausgang** ein **abweichender Zielbeleg** in den **Parametern der Vorgänge hinterlegt (Logistik-Arbeitsplatz Vorgaben-Kennzeichen: Bei Teil- oder Abschluss, Ursprungsvorgang aufgrund der Zielvorgänge wandeln)**, so wird die Belegnummer des Vorgangs (der beim zugehörigen übergeordneten Kennzeichen in Klammern hinterlegt ist) bei Abschluss mit in den Versanddatensatz geschrieben.

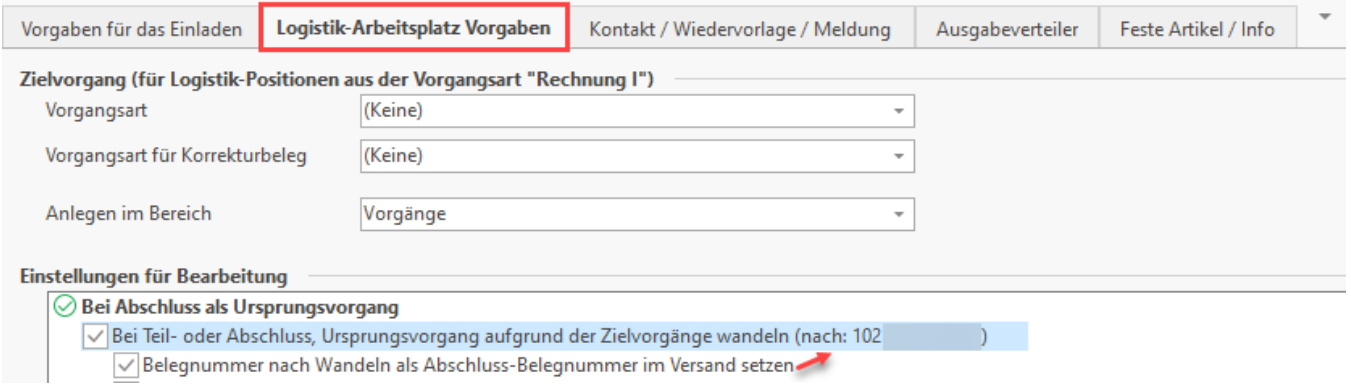

Das Feld: **Abschluss-Belegnummer (AbschlBelegNr)** steht im Bereich des Versands zur Verfügung und wird mit Abschluss des Ursprungsvorgangs gefüllt. Gemeinsam mit dem Feld der Ursprungsbelegnummer besitzen Sie und die Software an dieser Stelle eine lückenlose Dokumentation.

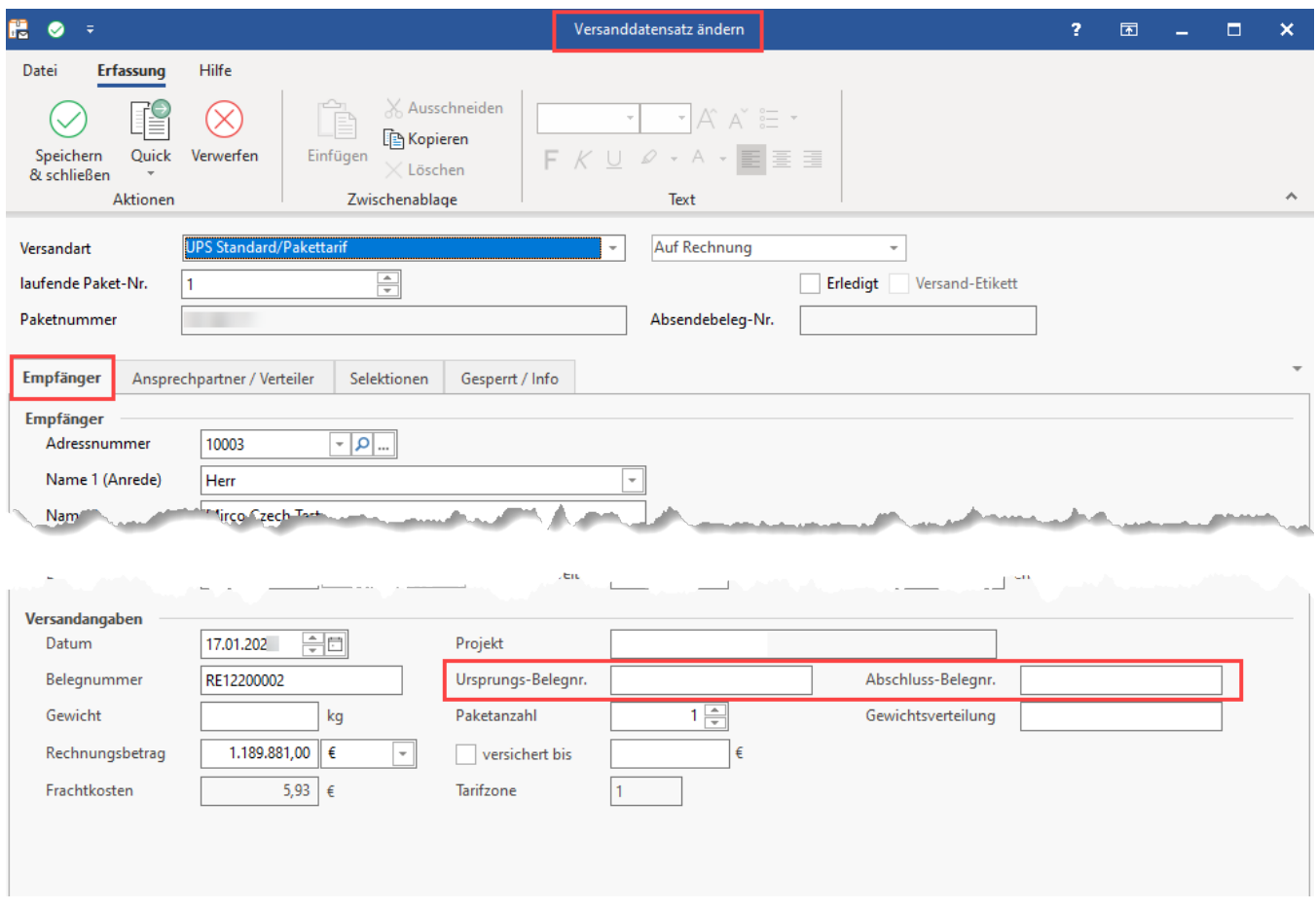

### **Abschluss-Beleg(nummer) in Sortierung und Details (Bereich: VERSAND)**

Das Feld der Abschluss-Belegnummer steht Ihnen im Bereich: VERKAUF - VERSAND - Register: VERSAND in der Sortierung zur Verfügung.

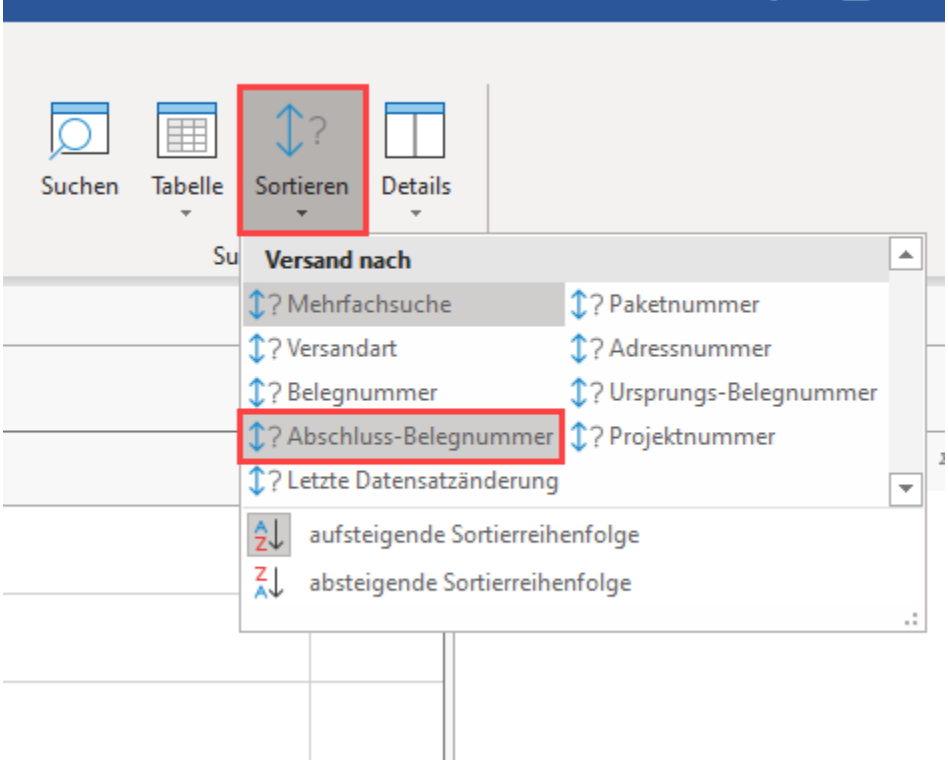

#### **Abschluss-Beleg in der Detail-Ansicht (Bereich: VESAND)**

Im Bereich: VERKAUF - VERSAND - Register: VERSAND steht über Schaltfläche: DETAILS - Gruppe: INFORMATION die Detail-Ansicht: ABSCHLUSS-BELEG zur Verfügung

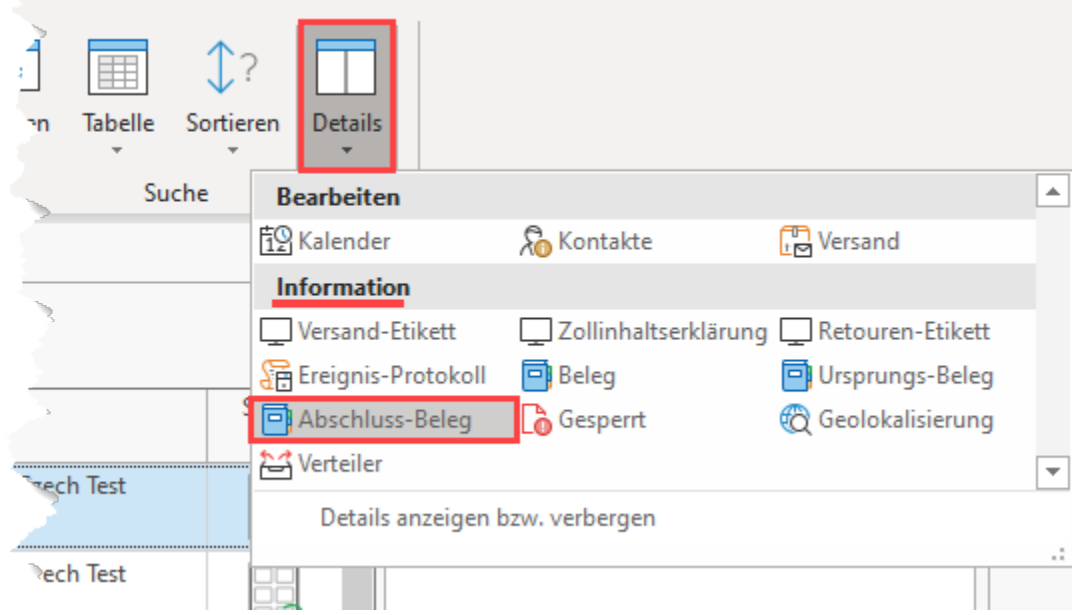

## **Abschluss-Beleg in Details (Bereich: VORGÄNGE)**

Im Bereich: VERKAUF - VORGÄNGE - Register: VORGÄNGE steht in der Detail-Ansicht: VERSAND über die rechte Maustaste - DETAILS - ABSCHLUSS-BELEG Vorgang-Details diese Detail-Ansicht ebenfalls zur Verfügung. Zu den Vorgängen erhalten Sie so auf einen Blick den passenden Abschluss-Beleg.

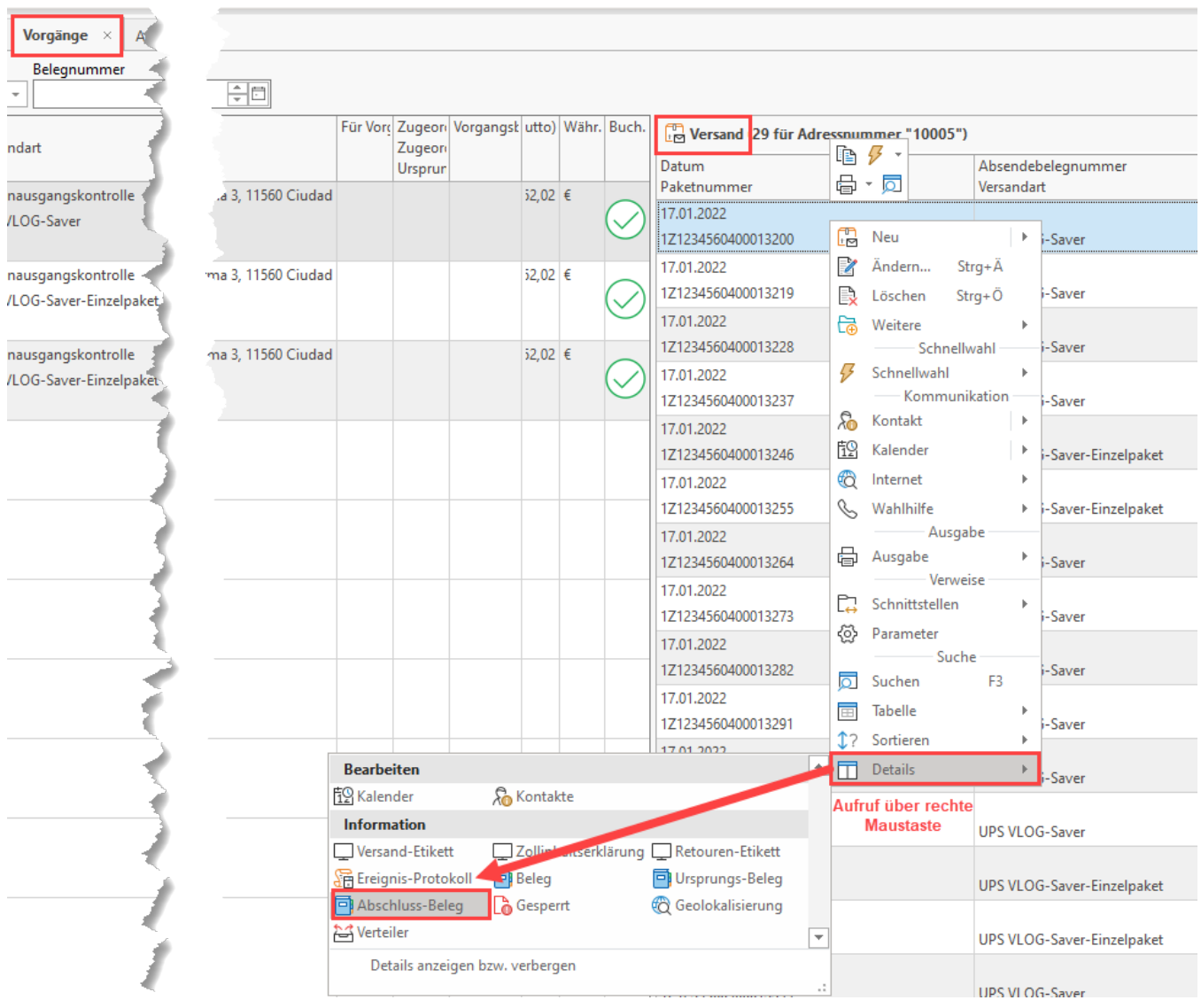

## **Info:**

Das Feld der Abschluss-Belegnummer ist primär für V-LOG Mehrpaketsendungen ("Kolli") gedacht, lässt sich aber auch für den oben beschriebenen Zweck beim integrierten Versand-Etiketten-Druck nutzen.

Bei V-LOG wird die Abschluss-Belegnummer zusätzlich über die Schnittstelle übergeben.

Weitere Informationen zur Verwendung mit V-LOG: [Mehrpaketsendungen \("Kolli"/"Colli"\) mit V-LOG 6 in büro+ \(Integrierte Logistik-](https://hilfe.microtech.de/pages/viewpage.action?pageId=424968223) [/Versandlösung in büro+\)](https://hilfe.microtech.de/pages/viewpage.action?pageId=424968223)